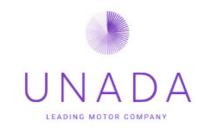

# USER INSTRUCTIONS RED BOX

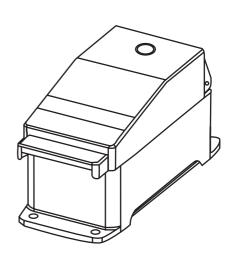

REF: 000028

# **DATASHEET Red Box**

## ROBUST OEM & FIELD SERVICE PROGRAMMERS

- Sturdy connector.
- Permanent mounting option.
- Validation program check.
- Automated programming option.
- Can program up to 6 motors simultaneously.

# INSTALLATION

Installing the Unada motor configuration software is a 3 step process.

Warning: Do not connect a motor to the programming box until all steps completed. In the event any step is unsuccessful please see fault finding guide at the bottom of this page.

# Step 1 Install Interface Box Drivers

Power up and plug in the programming box, allow windows to automatically search for and install driver.

# Step 2 Installing the Unada Configuration Software

2 Wire: https://s3-ap-southeast-1.amazonaws.com/unada-singapore/ UnadaSandflyConfig.exe

3 Wire: https://s3-ap-southeast-1.amazonaws.com/unada-singapore/ UnadaMotorConfig.exe

3 Wire- UC Max: https://unada-singapore.s3-ap-southeast-1.

amazonaws.com/UnadaMultistateMotorConfig.exe

Download this file and save it to your preferred location.

# Step 3 Running the Software

- 1) If not still connected, connect the interface box to PC/Tablet.
- 2) Run the config. Software

You can now connect a Unada motor to the programming interface box.

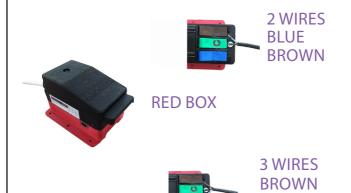

| ОИТРИТ | 2W    | 3W    |
|--------|-------|-------|
| BROWN  | BLUE  | BROWN |
| BLACK  | BROWN | BLACK |
| BLUE   |       | BLUE  |

# **TROUBLESHOOTING**

# Step 1 Install Interface Box Drivers

In the event that the driver does not install automatically it is possible to install it manually Click the link https://drive.google.com/file/d/0B8fOaUZA05URZzVGQ1RSTU1uUXc/view?usp=sharing Choose "setup executable" from the comments column, which will pick the correct driver for your version of windows and follow the download and install prompts.

BLACK BLUE

# Step 2 Running the Software

If an error messege appears when opening the config. software, Close the motor config. dialogue box.

Check the interface box is connected correctly both USB and power pack.

Re-run config. software.

## **SAFETY INFORMATION & WARNING**

The device may only be transported, unpacked, installed, operated, maintained and otherwise used by qualified, trained and authorised technical staff.

Only authorised specialists are permitted to install the device, to carryout a test run and to perform work on the electrical installation.

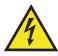

#### **DANGER**

# **Electrically Charged Device**

Risk of electric shock

- When working on an electrically charged device, stand on a rubber mat.

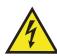

#### WARNING

Live terminals and connections even with device switched off

Electric shock

- Wait five minute after disconnecting the voltage at all poles before opening the device.

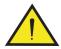

## **DANGER**

#### **Rotating Device**

Risk of injury to body parts coming into contact with the rotor or the impeller.

- Secure the device against accidental contact.
- Before working on the system/machine, wait untill all parts have come to standstill.

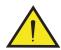

#### **WARNING**

# **Rotating Device**

Long hair and dangling items of clothing, jewelry and the like can become entangled and be pulled into the device. injuries can result

- Do not wear any loose-fitting or dangling clothing or jewelry while working on rotating parts.
- Protect long hair with a cap.

UNADA (Thailand) Ltd. 9/3 Moo 14 Kanjanapisek Rd., Bangmuang, Bangyai, Nonthaburi 11140 Thailand, Ph: +66-2 023 6717-9, Web: WWW.UNADAMOTOR.COM